#### **ORCA LIFT Enrollment Process**

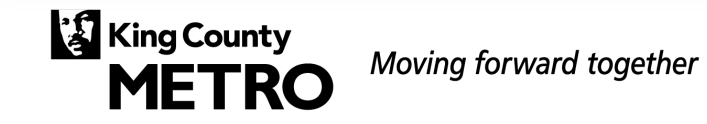

### **ORCA LIFT**

- 1. Verify client identity
- 2. Verify client eligibility for ORCA LIFT
- 3. Enter information into ORCA LIFT Registry
- 4. Provide client an ORCA LIFT card

Upon receiving their card, client can use their ORCA LIFT card to ride right away

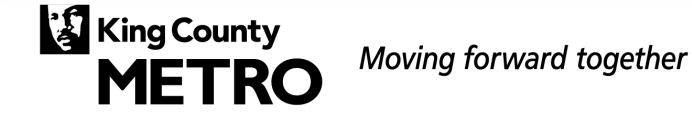

#### **ORCA LIFT enrollment scenarios**

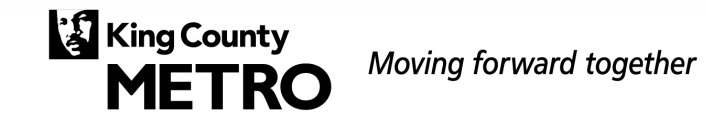

### **ORCA LIFT scenarios**

There's two scenarios where clients can enroll in the ORCA LIFT. While they're mostly very similar, the specifics vary in each case. The upcoming slides will walk step-by-step through each of the following scenarios:

- 1. Enrolling a new ORCA LIFT client
- 2. Renewing an existing ORCA LIFT client

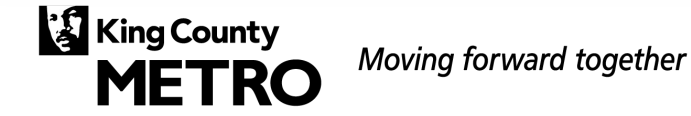

#### **1. Enrolling a new ORCA LIFT client**

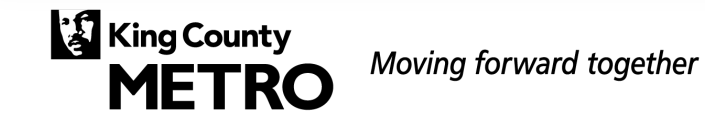

# **Search for client**

- 1. Enter the client's first and last name
- 2. Enter the client's date of birth
- 3. Click **Search LIFT Registry**

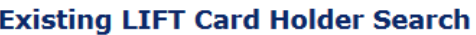

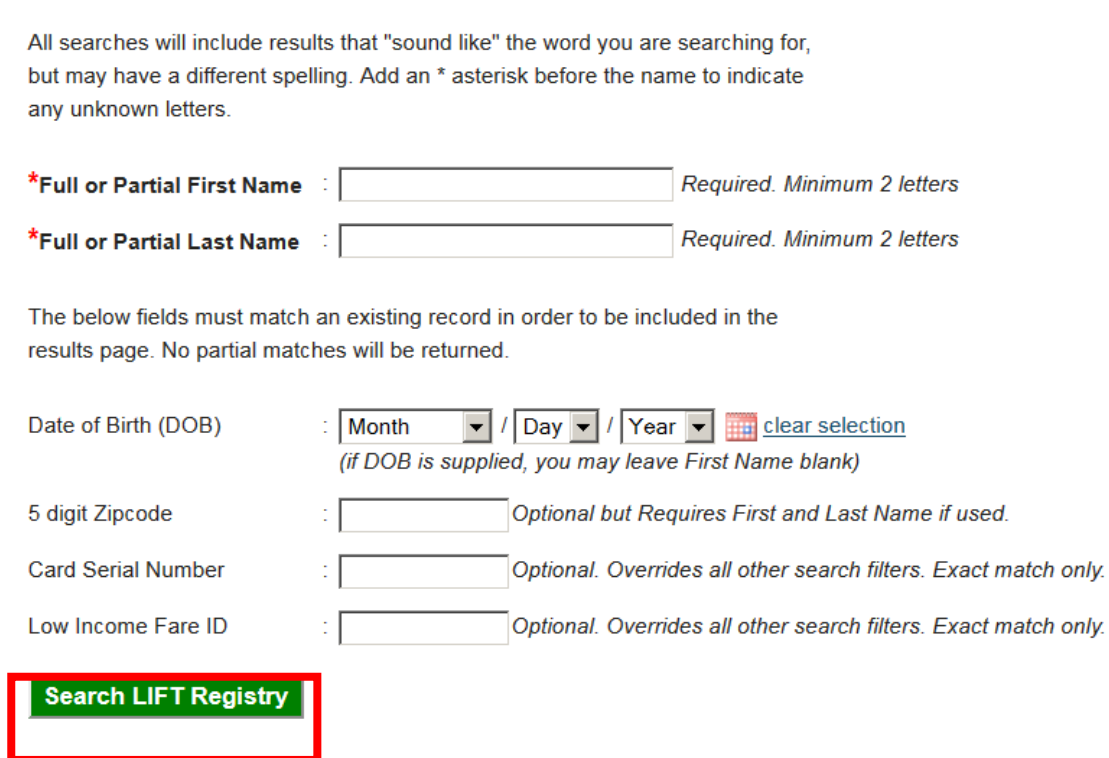

#### **Create new cardholder registration**

1. If the client you're looking for isn't in the LIFT registry, click New Card Holder Registration

#### **Existing LIFT Card Holder Search**

LIFT Card Holders are not permitted to have a second card. Lost or stolen cards must be reported to Customer Communications & Services

We found 4 matches.

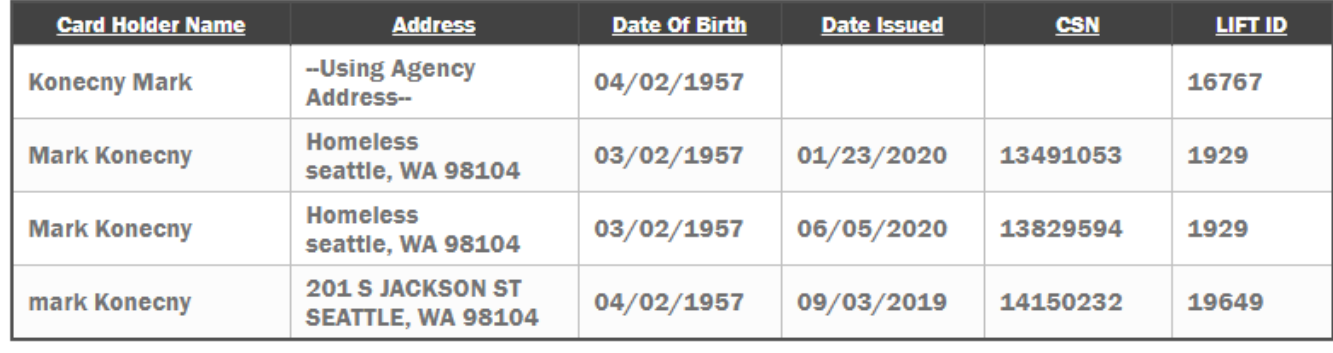

New Card Holder Registration **Edit Search Criteria** 

**Only select "New Card Holder Registration" if the client you searched for doesn't show up**

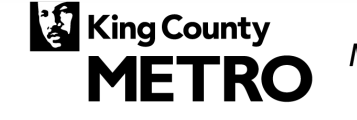

### **Cardholder name**

1. Enter this information

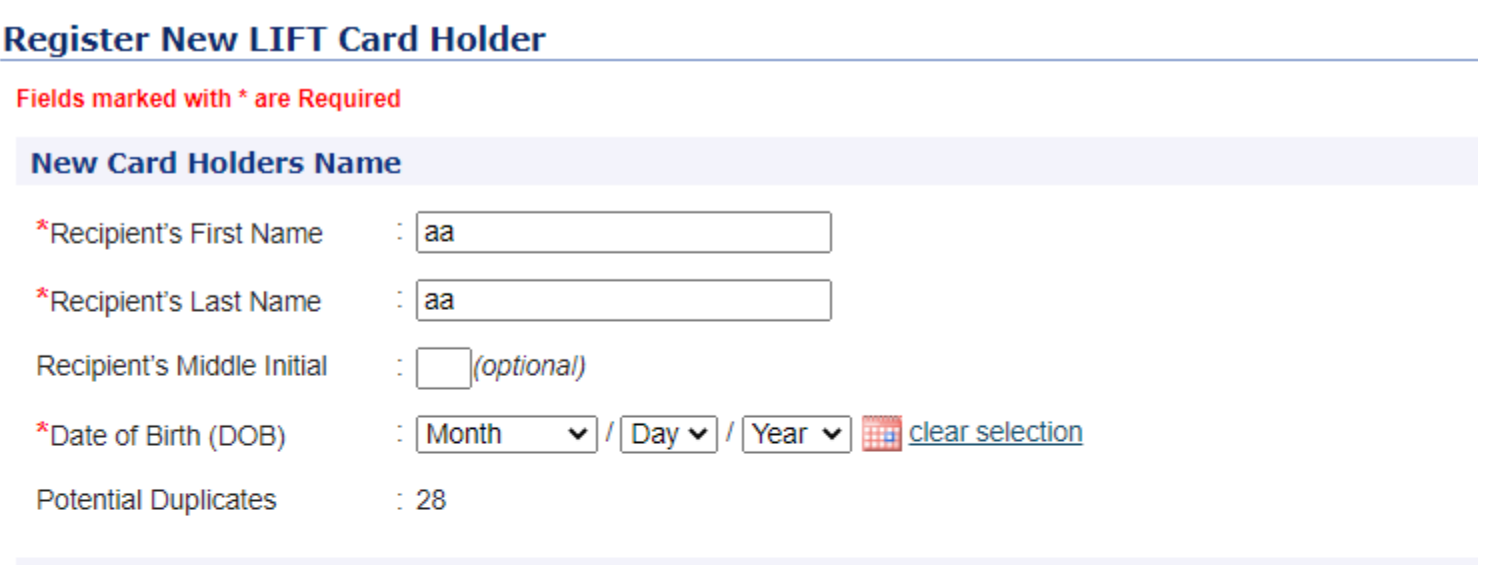

**Example Travel Strategy**<br>METRO Moving forward together

#### **Documentation and demographics**

1. Enter this information

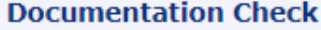

Note: If you require a different Qualifying Document type not listed below, please contact the Customer Communications & Services at (206) 477-4553 to add it.

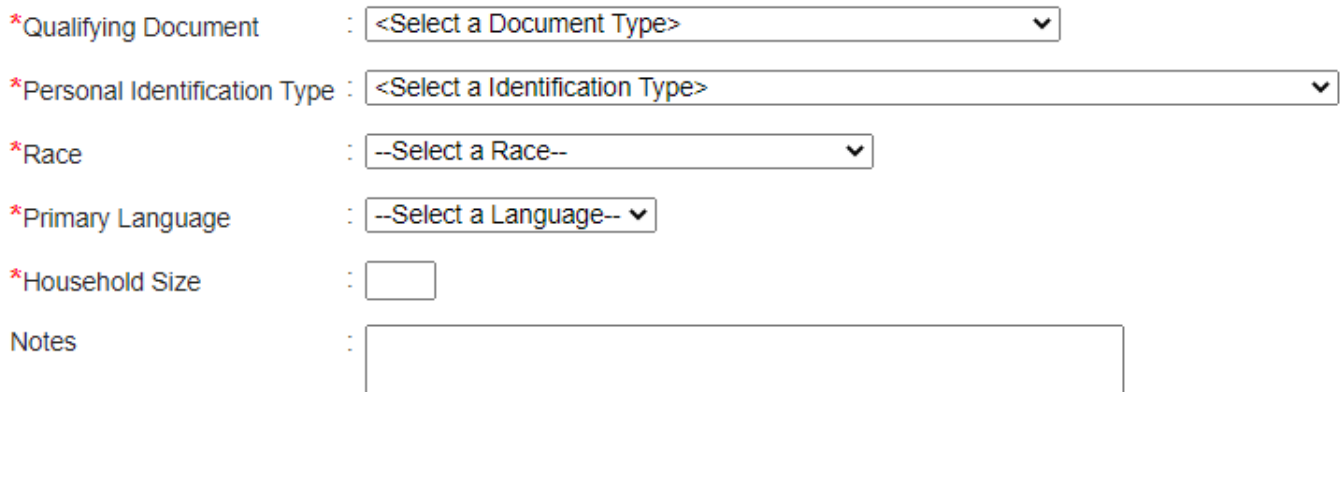

# **County of residence vs mailing address**

#### • County of residence

The county of residence will usually match mailing address, but not always

#### • Mailing address

We want to make sure mailing address is correct in case we need to mail out cards or additional information.

If client can explain why their mailing address is different from their county of residence, you must note that reason in the Notes section of the ORCA LIFT registry

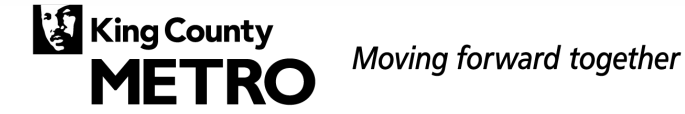

### **Address – County of residence**

1. Enter the county that the client identifies they live in

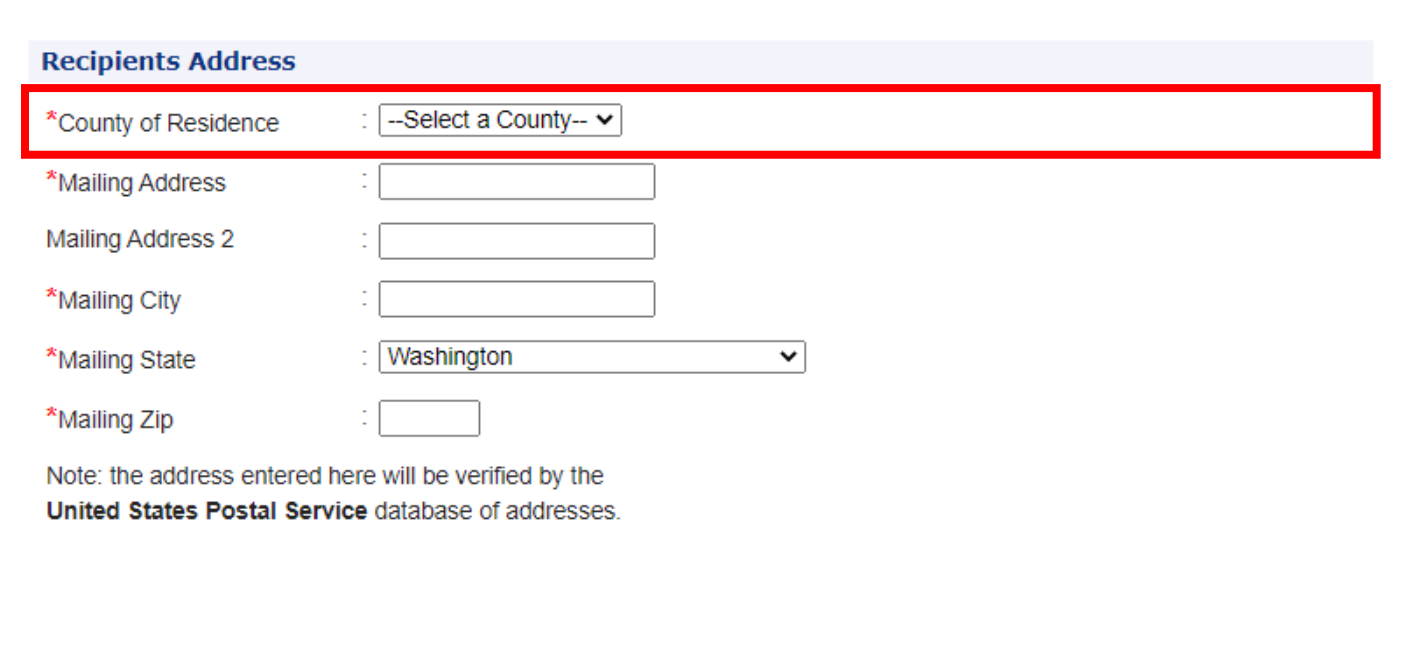

#### **Address – Mailing address**

1. Enter mailing address

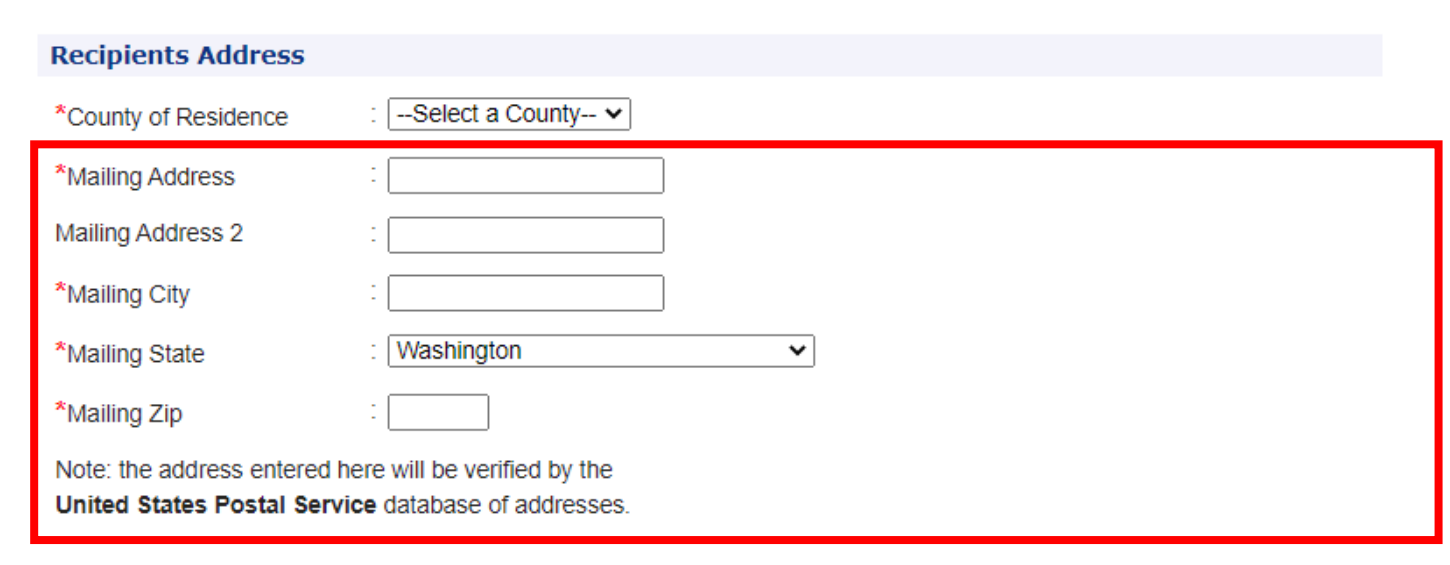

### **Card Serial Number**

1. Enter the Card Serial Number

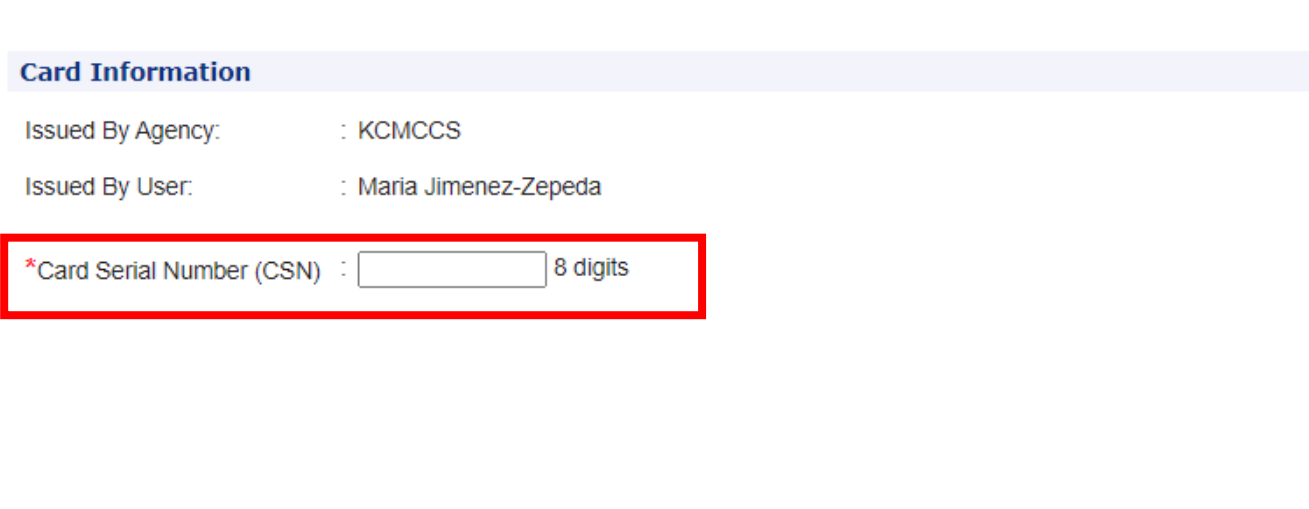

**Example The METRO** Moving forward together

# **Subsidized pass information**

1. This will automatically default to "No"

#### **Subsidized Pass Information**

Does recipient qualify for the : No subsidized LIFT program?

Qualifying Program ÷.

### **Contact preferences**

1. Enter this information, if client consents to it

Note: If you will not be entering one of the fields, make sure to select "No", otherwise you will get an error

#### **Contact Preferences**

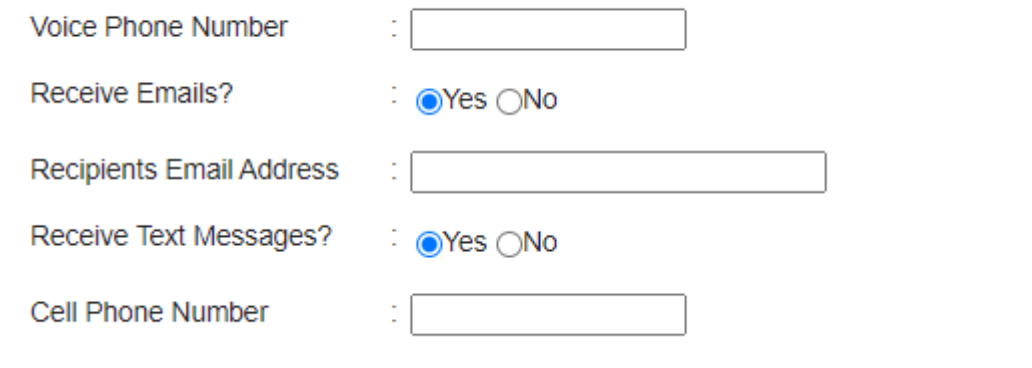

### **Cardholder consent form**

- 1. Obtain cardholder consent and check the boxes
- 2. Click **Submit and View Summary**

#### **ORCA LIFT Card Holder Consent Form**

Agency Confirmation: As an Approved ORCA LIFT verfication agent I attest to the following:

\*\*\* Confirmed client identity/and eligibility confirmed

#### **Customer Confirmation:**

I agree to and provided the following information:

- My first/last name and date of birth
- My mailing address
- My contact information
- My income documentation -or

• I give my express permission to access my Medicaid enrollment through Provider One, or insurance enrollment through Washington HealthPlanFinder or for DSHS to disclose my enrollment status in Basic Food.

I understand that by providing the above information I was verified as eligible for King County Metro Transit's reduced ORCA LIFT fare program, and that, except as required by law, King County may use and/or retain portions of this personal information for low income fare verification purposes ONLY.

\* ORCA LIFT client consent

\***O** I also understand that my low income reduced fare ORCA card is only for my use and may not be given or sold to anyone else.

#### $\odot$ Yes  $\odot$ No

I would like to be notified about other Low-income discount programs I qualify for (see contact preferences above)

**Submit and View Summary** Cancel

# **Review information**

1. Review the information that you just entered to make sure it'd accurate

#### **Register New LIFT Card Holder**

Please review the information you entered below for accuracy. To make any edits, click the Edit Registration button at the bottom to return to the form.

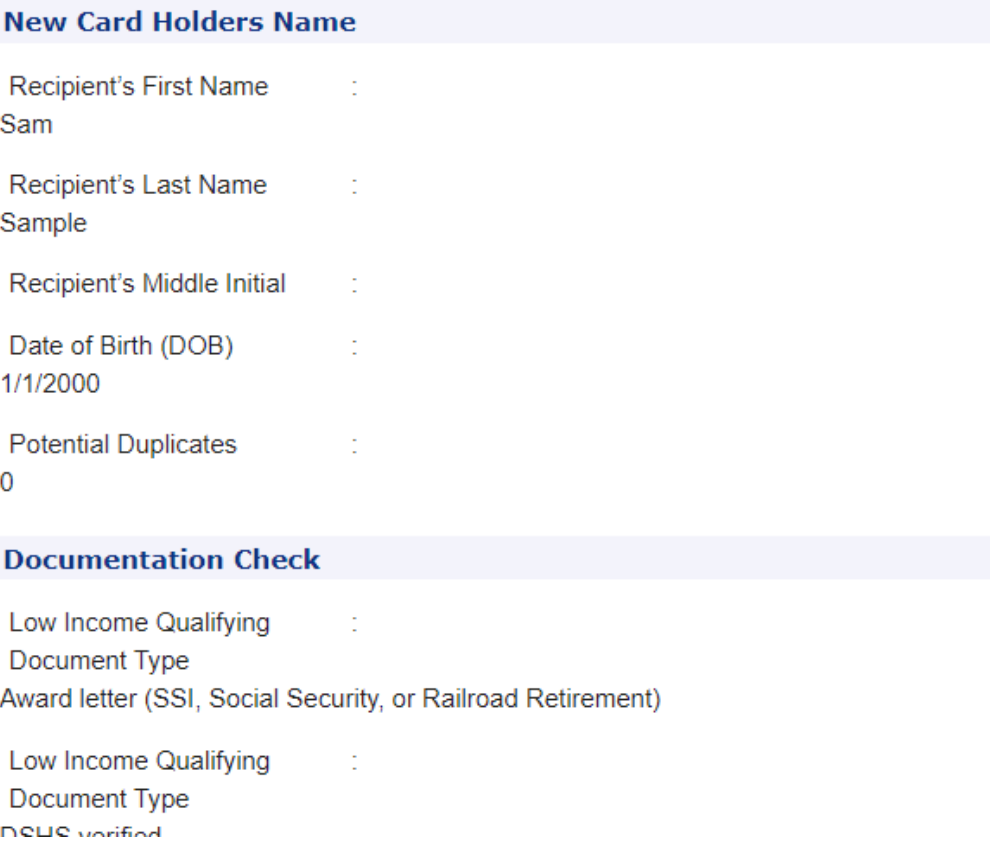

# **Review information**

1. If everything looks correct, click **Submit Registration**

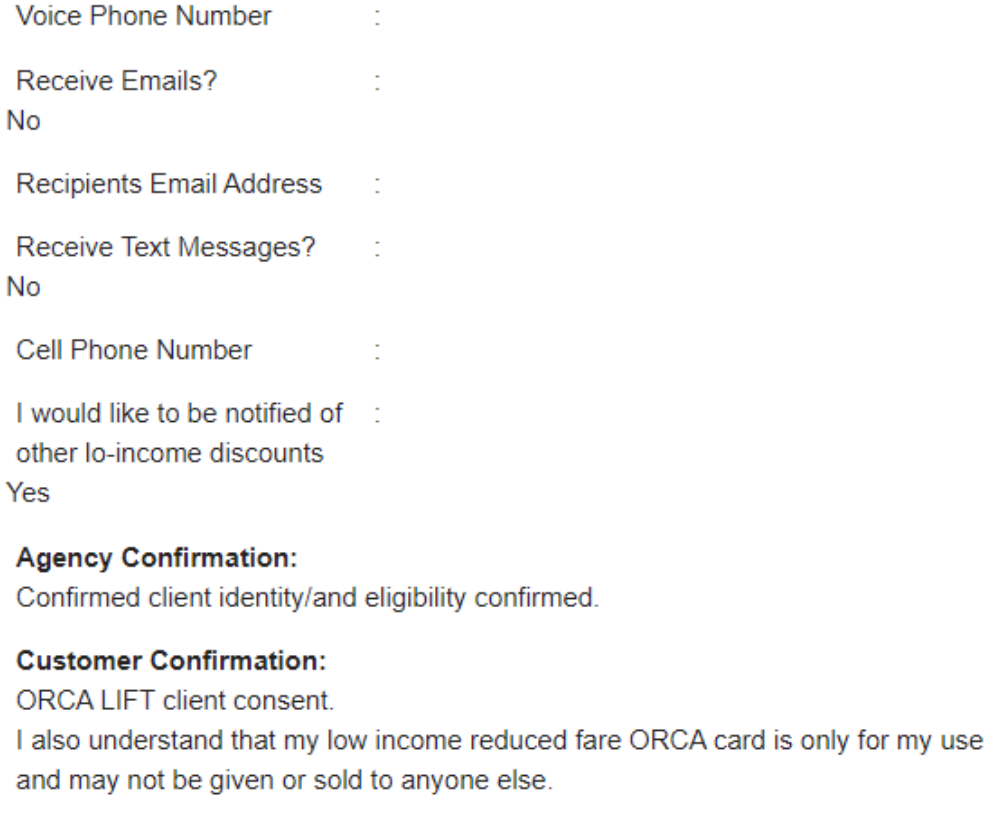

**Contact Preferences** 

**Edit Registration** Submit Registration

**Cancel** 

#### **2. Renewing an existing ORCA LIFT client**

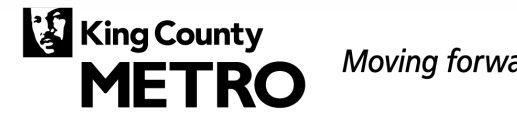

Moving forward together

# **Search for client**

- 1. Enter the client's first and last name
- 2. Enter client's Date of Birth
- 3. Click **Search LIFT Registry**

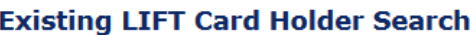

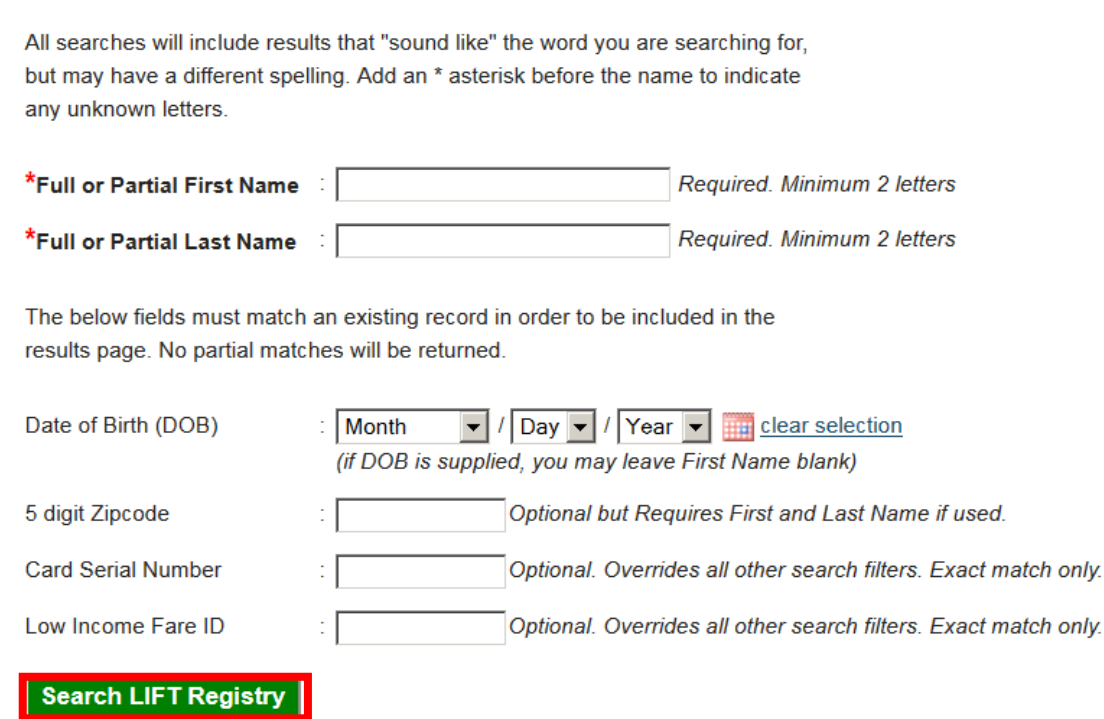

### **Search for client (cont.)**

- 1. If the client you're looking for shows up, click on the correct entry to view and edit their information
- 2. Always select the entry with the most recent "Date Issued" and confirm it's the current client

#### **Existing LIFT Card Holder Search**

LIFT Card Holders are not permitted to have a second card. Lost or stolen cards must be reported to Customer Communications & Services.

We found 5 matches

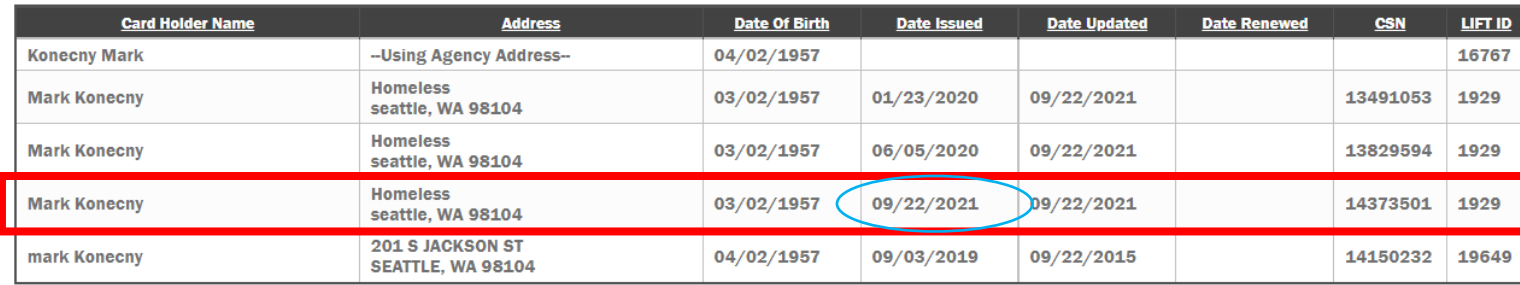

New Card Holder Registration **Edit Search Criteria** 

### **Verify expiration date**

- 1. Verify that the card expiration is no more than 90 days from today
	- If expiration date is more than 90 days from today, client has to replace their ORCA LIFT card. If that's the case, contact client to let them know that they can call Metro at **206- 553-3000** to request a replacement

#### **Card Information** Card CSN:  $: 14438845$ Card Issue Date: : 10/8/2021 8:54:27 AM Card Expiration Date:  $: 04/30/2023$ **Issued By Agency:** : KCMCCS **Issued By User:** : Maria Jimenez-Zepeda

### **ORCA LIFT renewals vs replacements**

- If it is not yet time for you to renew a client:
	- Contact client and let them know they can call back when it is time for them to renew (see chart on the right)
- If a client lost their card, they need to contact Metro for a replacement
	- Contact client to let them know they can contact Metro at **206- 553-3000** or visit the Metro Pass Sales Office at 201 S Jackson St. Seattle, WA 98104 to request a replacement

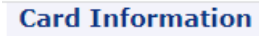

Card CSN:

Card Issue Date:

 $: 14438845$ 

**Card Expiration Date** 

 $\div$  10/8/2021 8:54:27 AM  $: 04/30/2023$ 

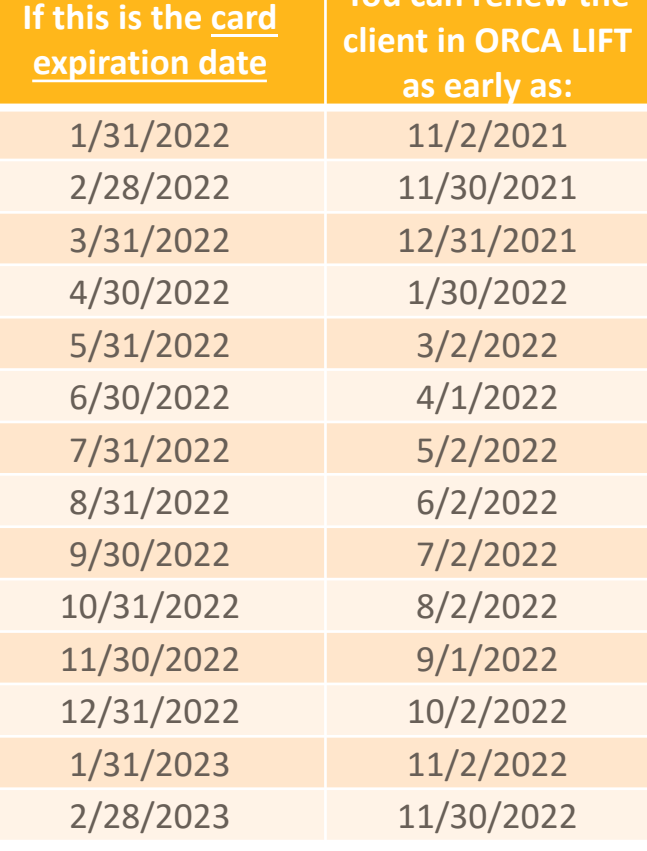

**You can renew the** 

Moving forward together **METRO** 

**King County** 

#### **Renew/Update Account**

- 1. Scroll to the bottom of the cardholder entry
- 2. Click **Renew/Update Account**

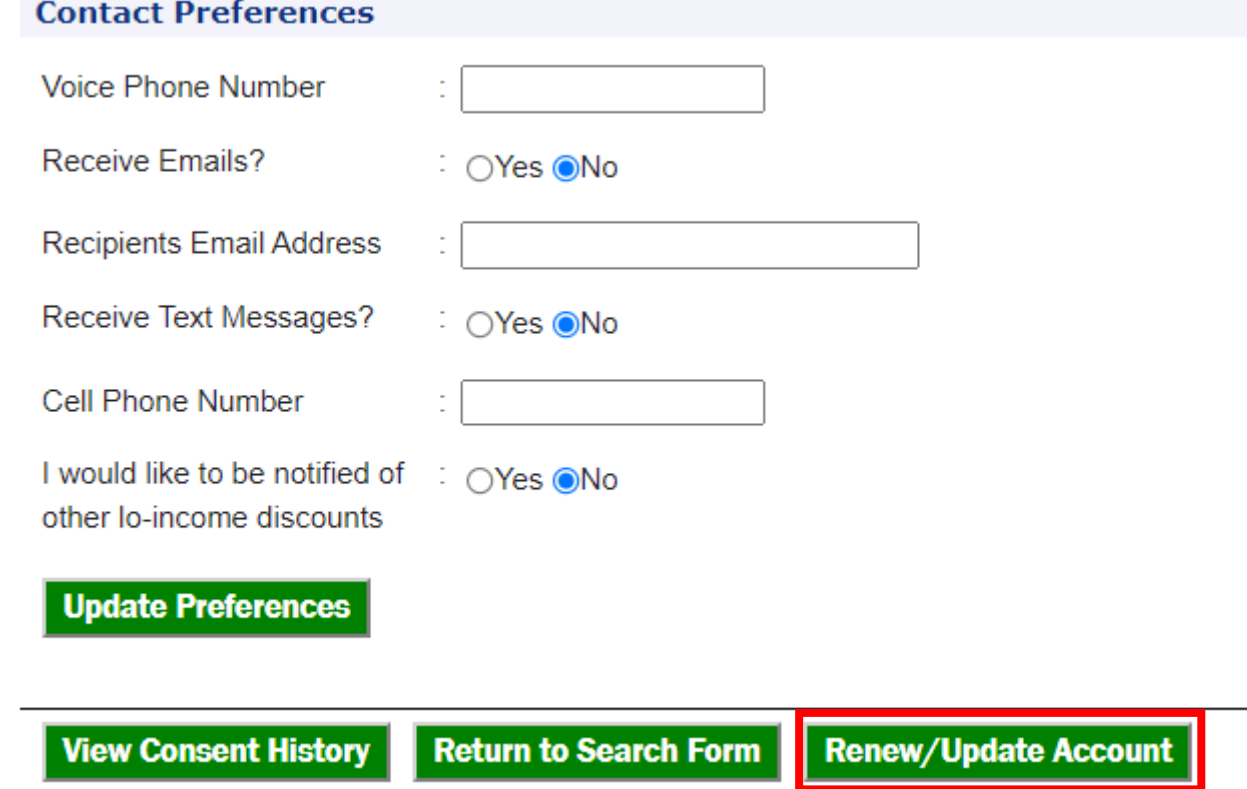

# **Update information**

1. Review Qualifying Documentation and Cardholder Address, and update if needed

#### **Qualifying Documentation**

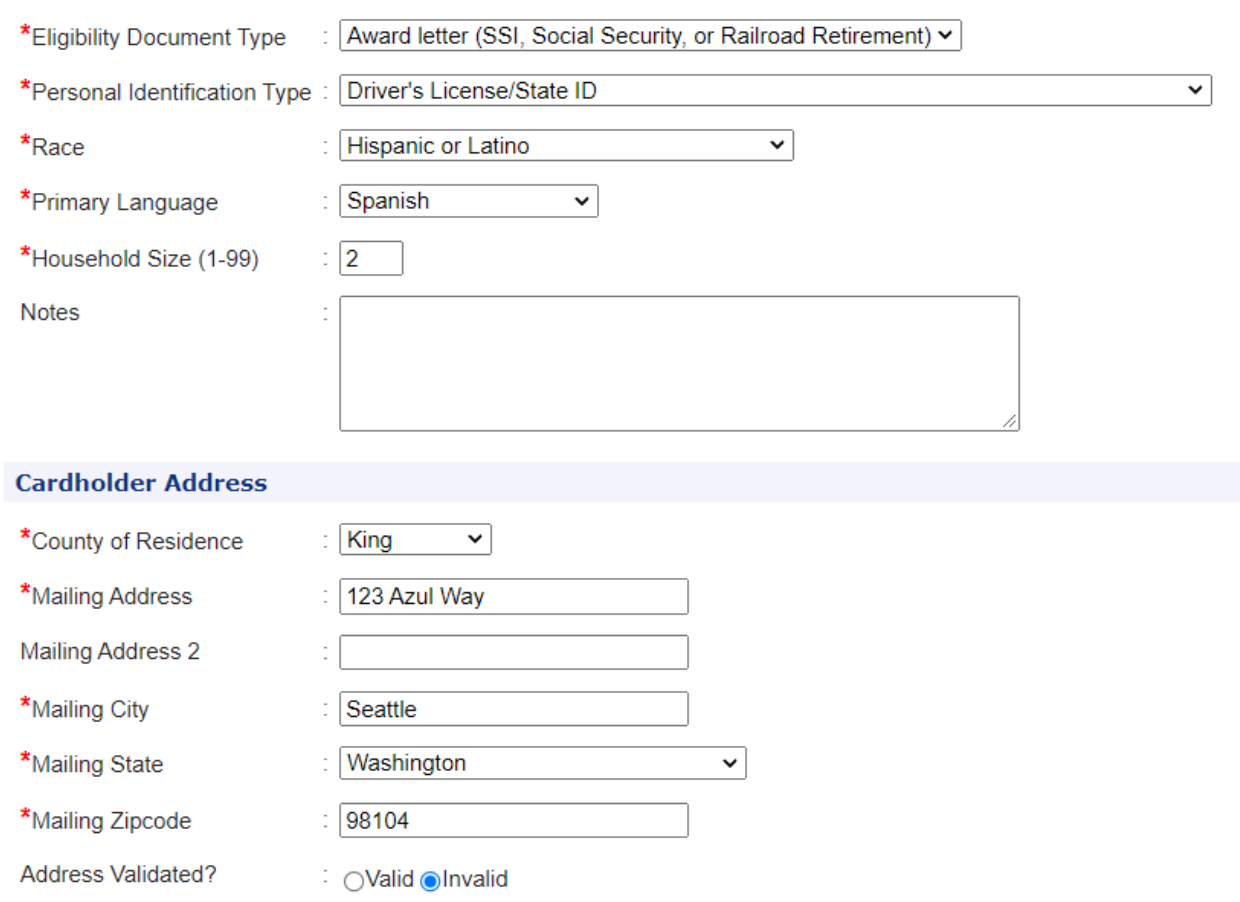

# **Card Serial Number**

- 1. Enter the new Card Serial Number
- 2. Click **Save New Card**

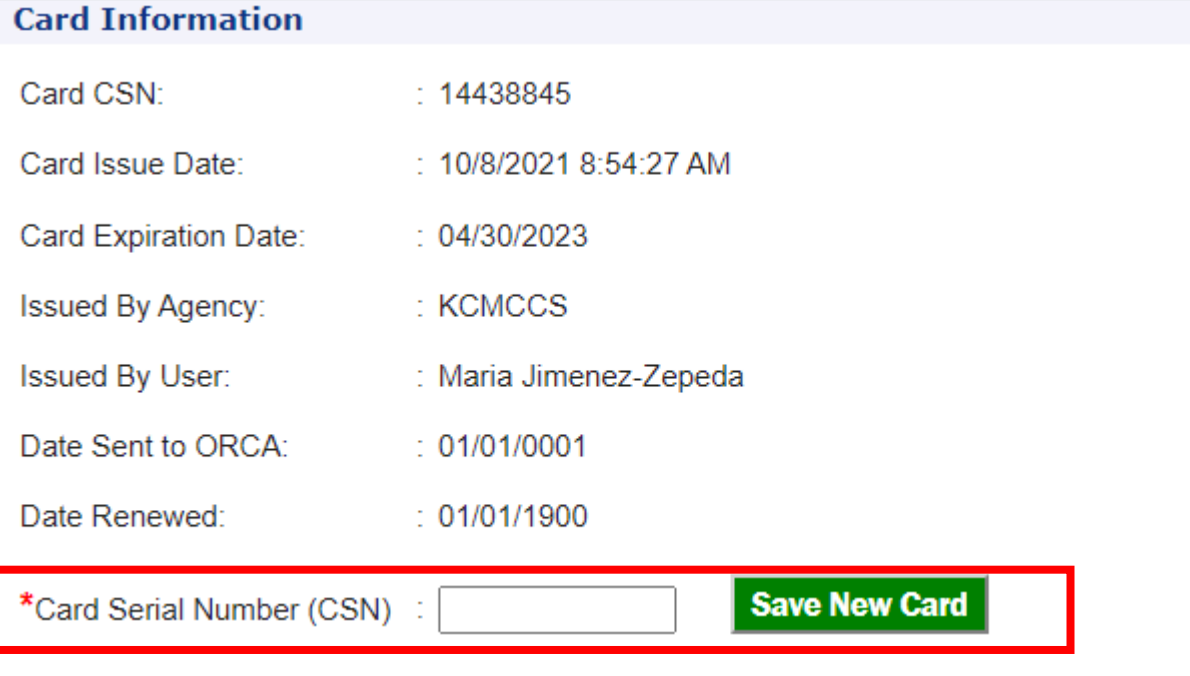

1. If your changes went through successfully, you'll see the following notification

#### **LIFT Card Holder Registration**

- SUCCESS

• Your changes have been saved.

#### **Card Holder Information**

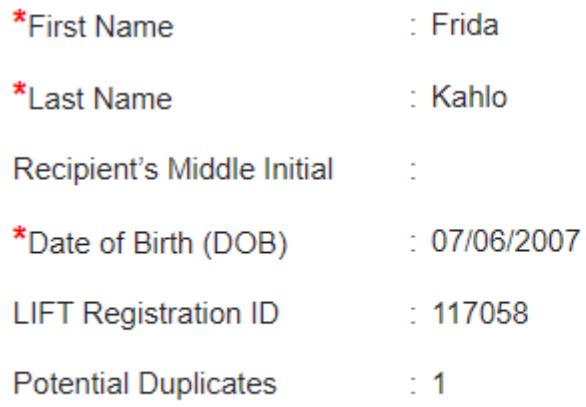

#### **Cardholder consent form**

- 1. Obtain cardholder consent and check the boxes
- 2. Click **Save Cardholder Information**

#### **ORCA LIFT Card Holder Consent**

Agency Confirmation: As an Approved ORCA LIFT verfication agent I attest to the following:

\* Confirmed client identity/and eligibility confirmed

#### **Customer Confirmation:**

I agree to and provided the following information:

- My first/last name and date of birth
- My mailing address
- My contact information
- My income documentation -or
- I give my express permission to access my Medicaid enrollment through Provider One, or insurance enrollment through Washington HealthPlanFinder or for DSHS to disclose my enrollment status in Basic Food.

I understand that by providing the above information I was verified as eligible for King County Metro Transit's reduced ORCA LIFT fare program, and that, except as required by law, King County may use and/or retain portions of this personal information for low income fare verification purposes ONLY.

\*V ORCA LIFT client consent

\*\*\* I also understand that my low income reduced fare ORCA card is only for my use and may not be given or sold to anyone else.

Validate Address Again Save Cardholder Information **Renew Card** 

Moving forward together **METRO** 

**King County** 

# **Review information**

1. If your changes went through successfully, you'll see the following notification

#### **LIFT Card Holder Registration**

- SUCCESS

• Your changes have been saved.

#### **Card Holder Information**

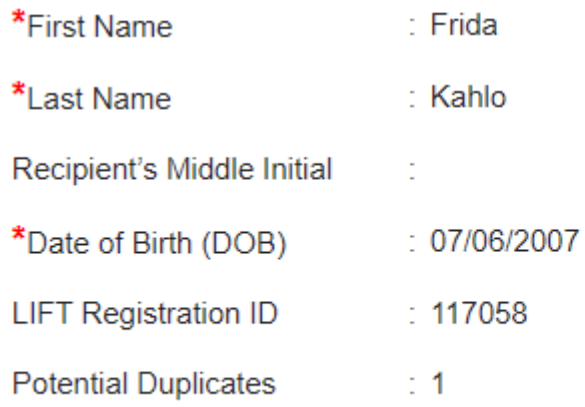

### **Contact preferences**

- 1. Review this information
- 2. If you need to update the client's information, click **Update Preferences**

Note: If you will not be entering one of the fields, make sure to select "No", otherwise you will get an error

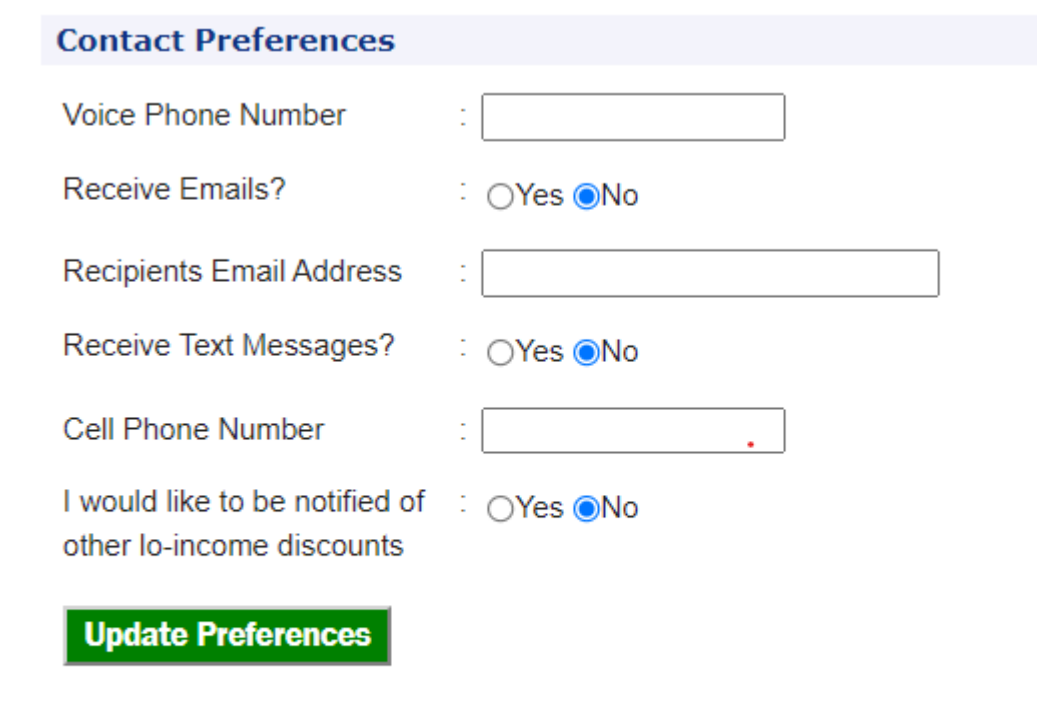

1. Click **Return to Search Form**

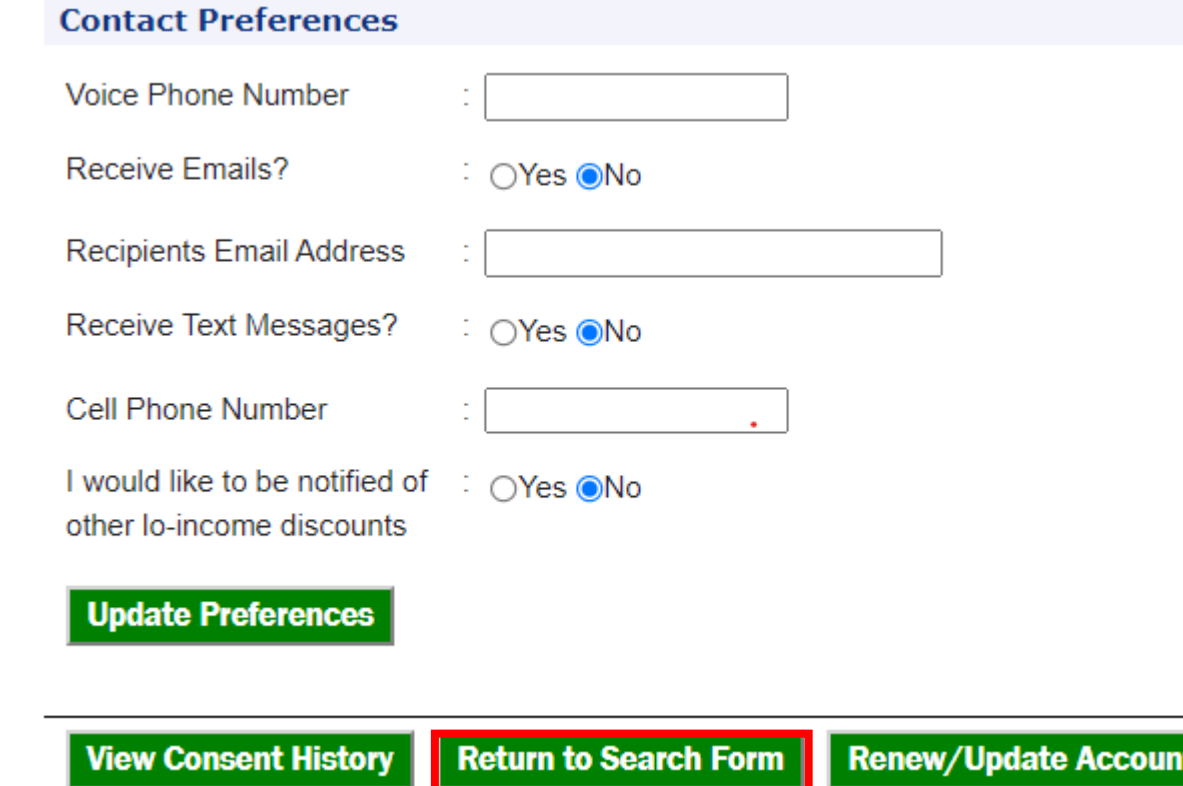

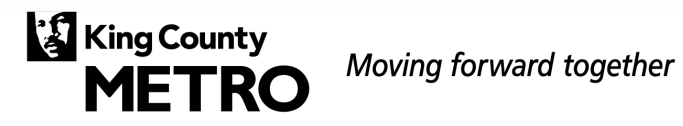

1. Click **Search LIFT Registry**

#### **Existing LIFT Card Holder Search**

All searches will include results that "sound like" the word you are searching for, but may have a different spelling. Add an \* asterisk before the name to indicate any unknown letters. \*Full or Partial First Name  $\therefore$  Frida Required. Minimum 2 letters

\*Full or Partial Last Name : Kahlo Required. Minimum 2 letters

The below fields must match an existing record in order to be included in the results page. No partial matches will be returned.

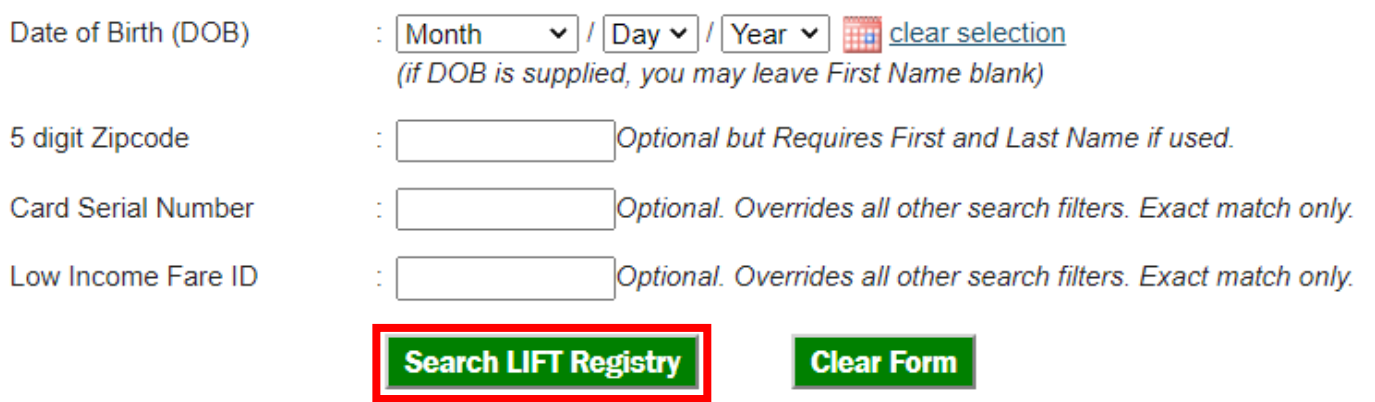

- 1. You'll notice the new card was added successfully
- 2. To view that the profile was correctly updated, click anywhere in that row entry to open the cardholder entry and verify the information was correctly updated

#### **Existing LIFT Card Holder Search**

LIFT Card Holders are not permitted to have a second card. Lost or stolen cards must be reported to Customer Communications & Services

We found 3 matches.

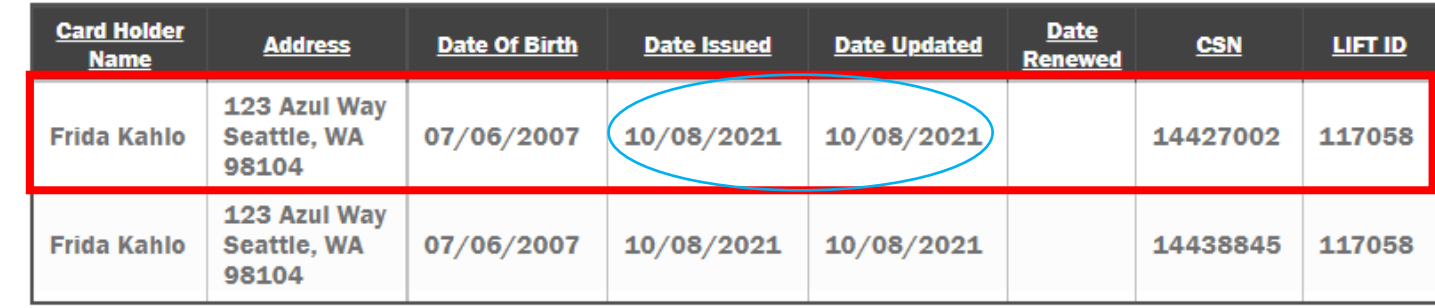

New Card Holder Registration **Edit Search Criteria** 

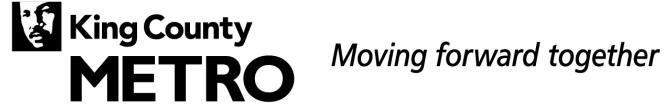

#### **Lost/Stolen Cards**

If a client is outside of that renewal window, clients need to replace their ORCA LIFT cards.

- To replace a regular ORCA LIFT card, clients can replace their card by calling Metro at **206-553-3000**, go online at orcacard.com, or visit Metro's Pass Sales Office at 201 S Jackson St, Seattle, WA 98104.
- To replace an ORCA LIFT that was loaded with a subsidized annual pass, clients **must** contact Metro at **206-477-4200** or visit Metro's Pass Sales Office at 201 S Jackson St, Seattle, WA 98104.